## ์ ขั้นตอนการใช้งาน โปรแกรม ระบบตรวจสอบผลการเรียนออนไลน์ กศน.อำเภอพรานกระต่าย

1.http://kpp.nfe.go.th/pkt/Gade\_st\_pkt

### **ในกรณีเป็นนักศึกษา**

1.1 นักศึกษาในแต่ละระดับสามารถเลือกเมนูของแต่ละระดับได้ เช่น ระดับประถมศึกษา ให้คลิกเลือกที่

#### ระดับประถมศึกษา

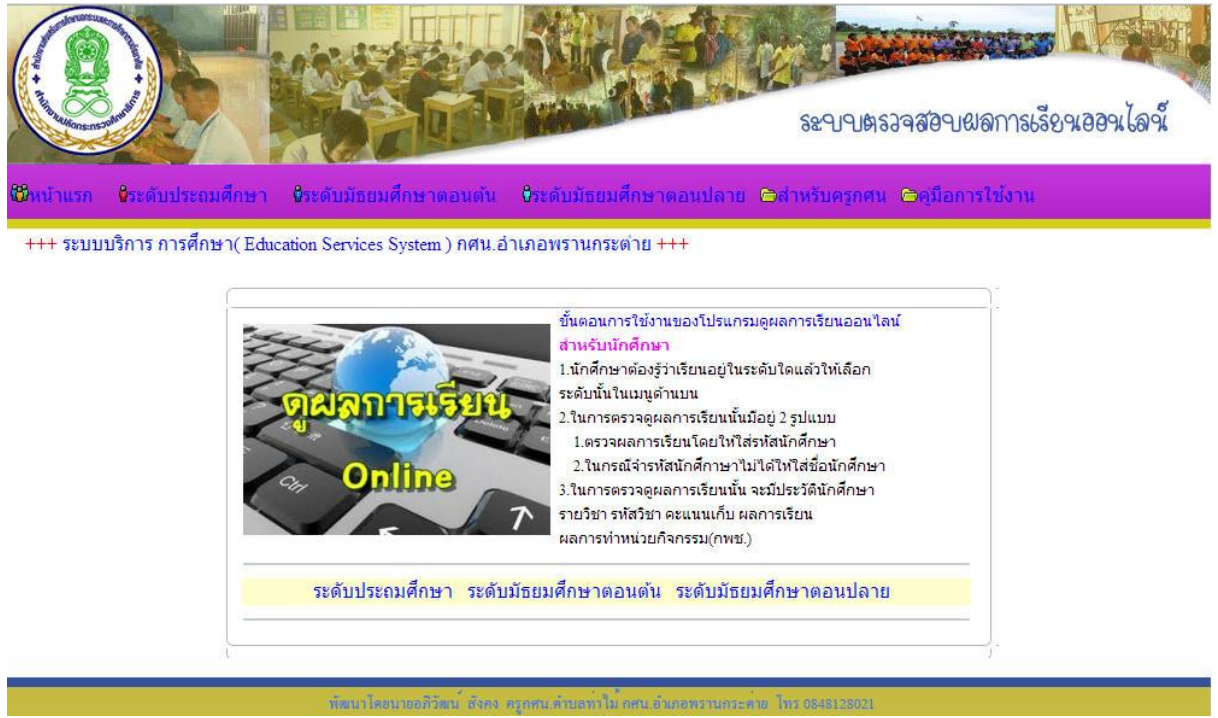

2.2 จะพบเมนูสำหรับในการตรวจดูผลการเรียนออนไลน์ ในการตรวจดูผลการเรียนออนไลน์นั้นมีให้เลือก

## ด้วยกัน 2 ทางเลือก คือ

1.ในกรณีที่จ ารหัสนักศึกษาได้ ให้กรอกรหัสนักศึกษาให้ครบเสร็จแล้วให้คลิกปุ๋มตรวจดูผลการเรียน ได้เลย

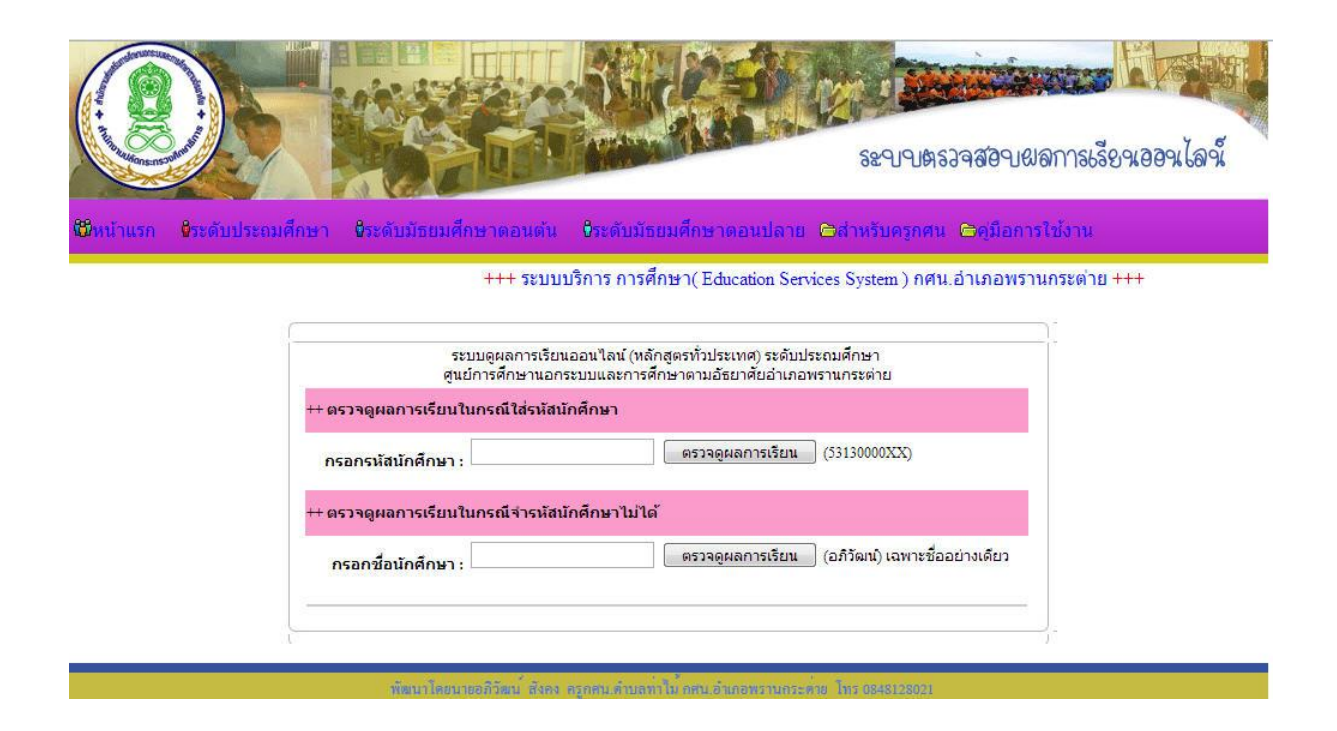

พอใส่รหัสนักศึกษาเรียบร้อยแล้วจะพบใบแสดงผลการเรียน โดยจะแสดงข้อมูลพื้นฐานส่วนตัวของนักศึกษาผลการเรียนโดย ี แยกดังนี้ คือ ภาคเรียนที่/ปี วิชา รหัสวิชา หน่วยกิต คะแนนรวม ผลการเรียน และคำนวณเกรดเฉลี่ยให้พร้อม และยังบอกในเรื่องของคะแนนหน่วยกิจกรรม โดยบอกภาคเรียนที่ กิจกรรม กิจกรรม และจำนวนชั่วโมง

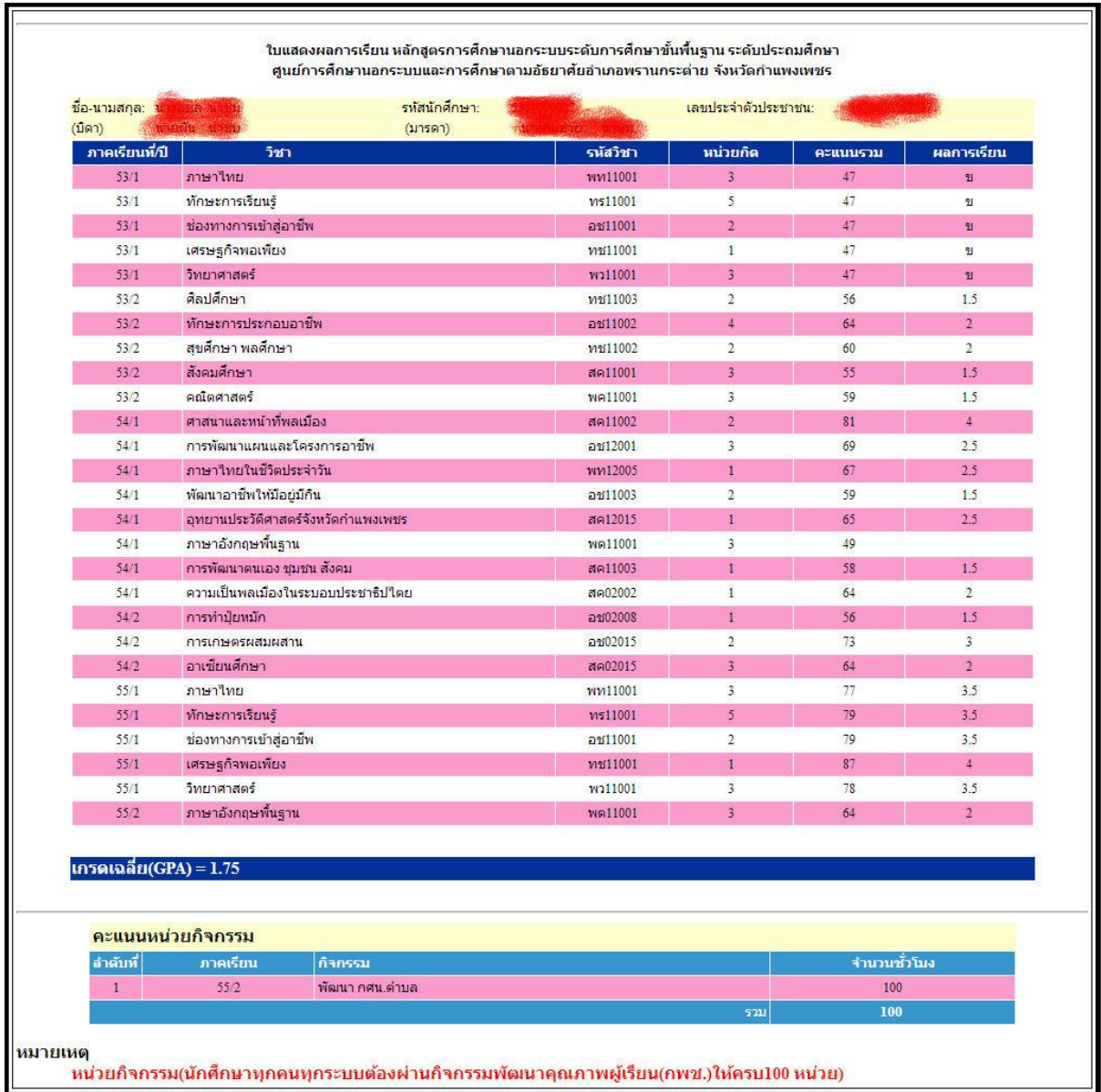

2.ในกรณีที่จำรหัสนักศึกษาไม่ได้ ให้ใส่ชื่ออย่างเดียว **โดยไม่ต้องใส่ คำนำหน้านาม และนามสกุล** เช่น **นายอภิวัฒน์** ให้ใส่แค่ **อภิวัฒน์** เสร็จแล้วให้คลิกที่ปุ่ม ตรวจดูผลการเรียน จะพบดังนี้

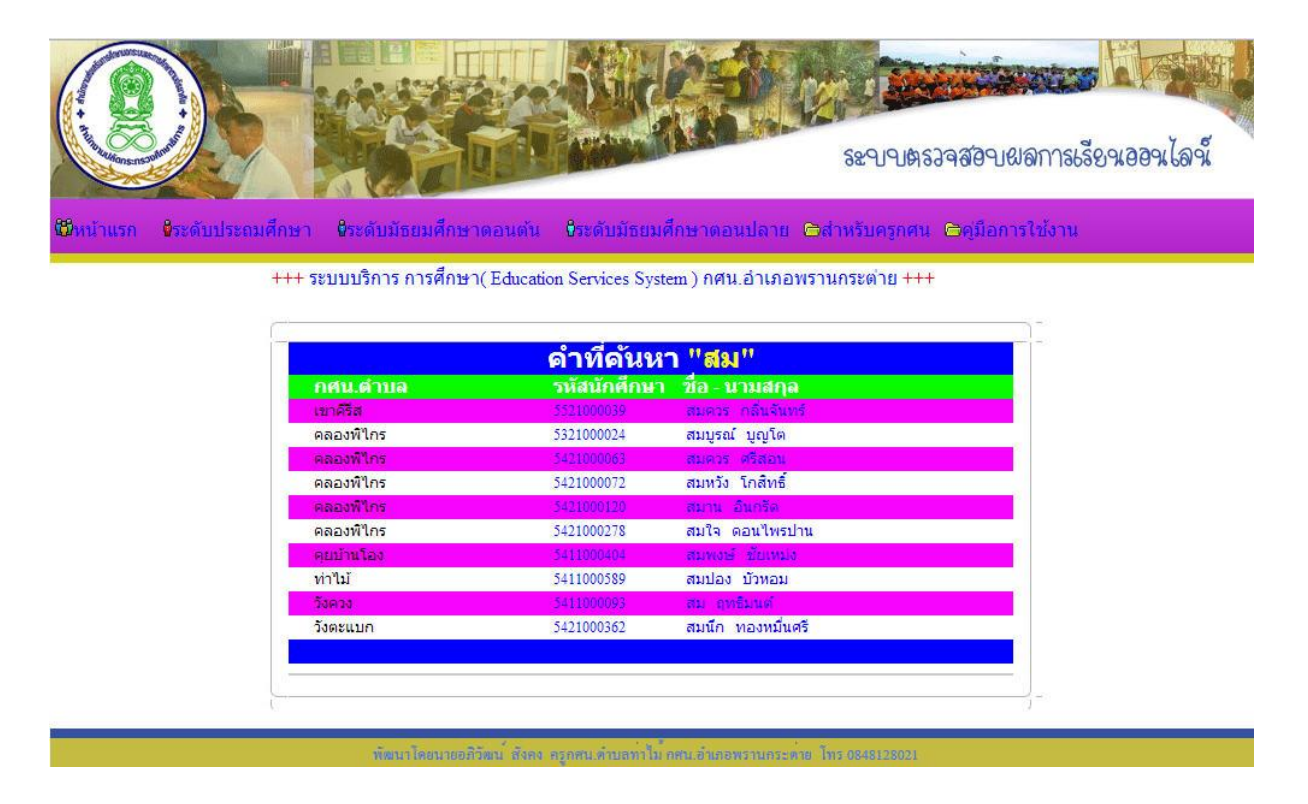

ในหน้านี้จะพบ คำที่ค้นหาอยู่ โดยแสดงรายชื่อที่ต้องค้นหา โดยแสดง รายชื่อนักศึกษา รหัสนักศึกษา และ กศน.ตำบล เสร็จแล้วให้คลิกเลือกที่ ชื่อ-นามสกุล ของนักศึกษาที่ต้องการที่ต้องการ ตรวจดูผลการเรียนดังรูป

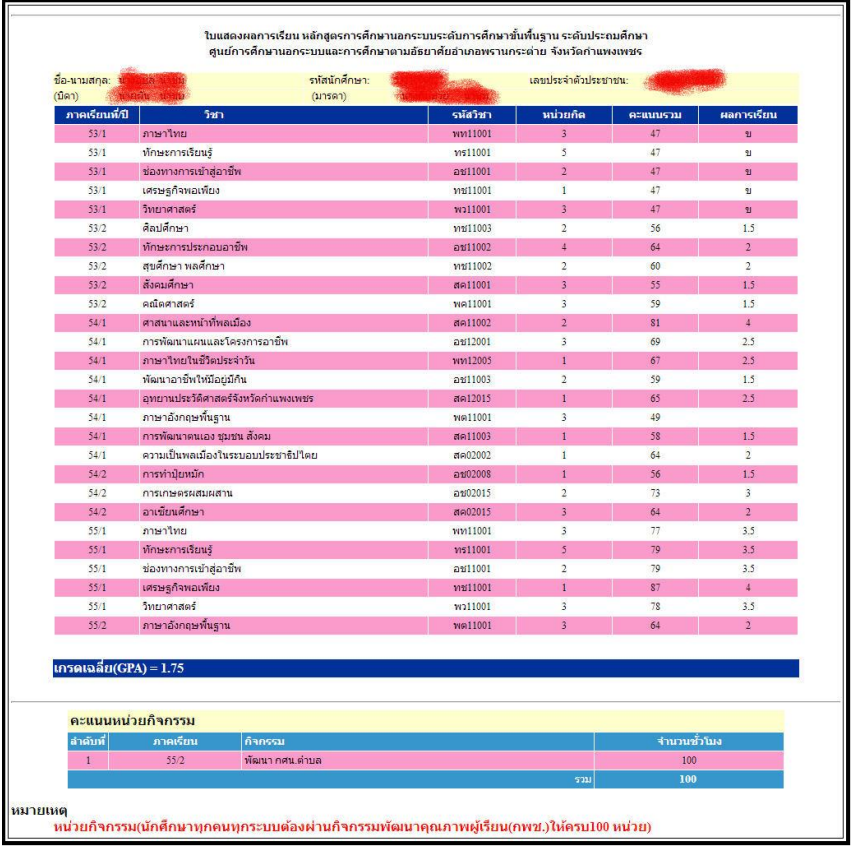

## **ในกรณีเป็นครู**

1.ให้เลือกที่เมนูด้านบน โดยคลิกที่สำหรับครูกศน. ในหน้านี้ ครูจะต้อง <sub>Login</sub> เข้าสู่ระบบก่อน โดยให้ใส่ <sub>Username</sub> และ Password ที่ได้รับไป

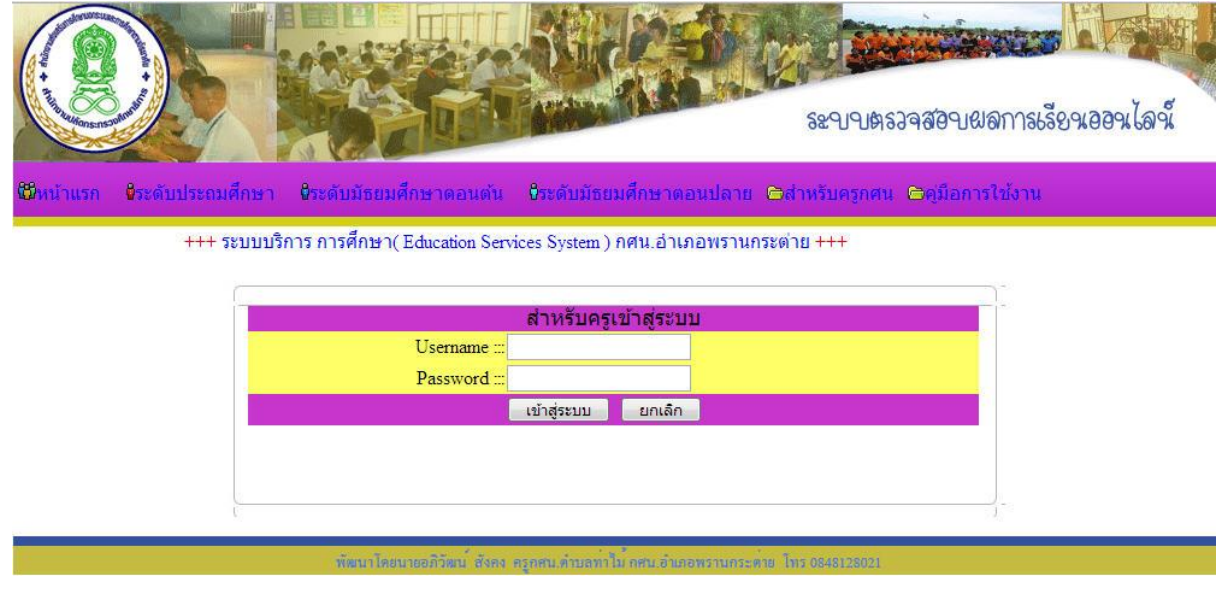

2.เข้าสู่ระบบได้แล้วก็จะพบผลการเรียนของนักศึกษา โดยแยกเป็นระดับๆเช่นต้องการดูผลการเรียนของนักศึกษาในระดับ ้ มัธยมศึกษาตอนปลาย ก็ให้คลิกที่ชื่อตำบลในระดับที่ต้องการเลือก

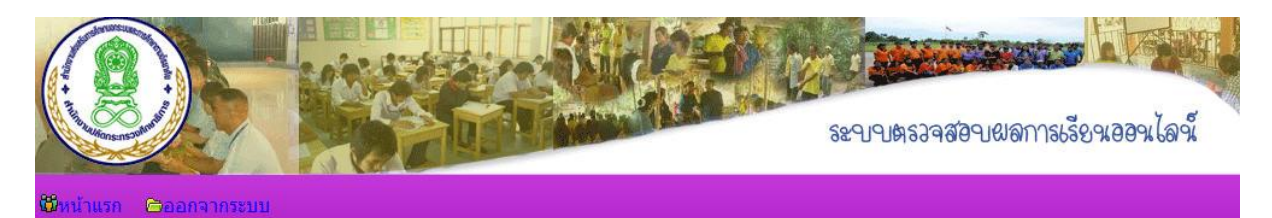

+++ ระบบบริการ การศึกษา( Education Services System ) กศน.อำเภอพรานกระตา

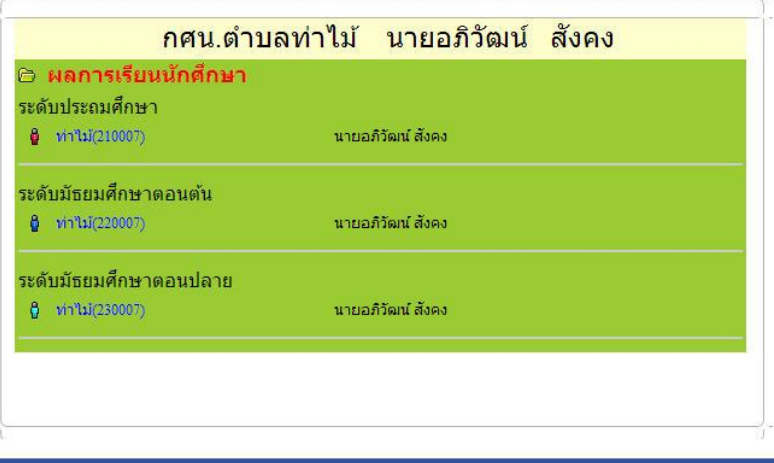

3.จะพบบัญชีรายชื่อของนักศึกษาที่ลงทะเบียน โดยให้เลือกได้ในแต่ละภาคเรียน เช่น ต้องการดูผลการเรียนของนักศึกษาภาค เรียนที่ 55/2 โดยคลิกเลือกใน ภาคเรียนนั้นๆได้

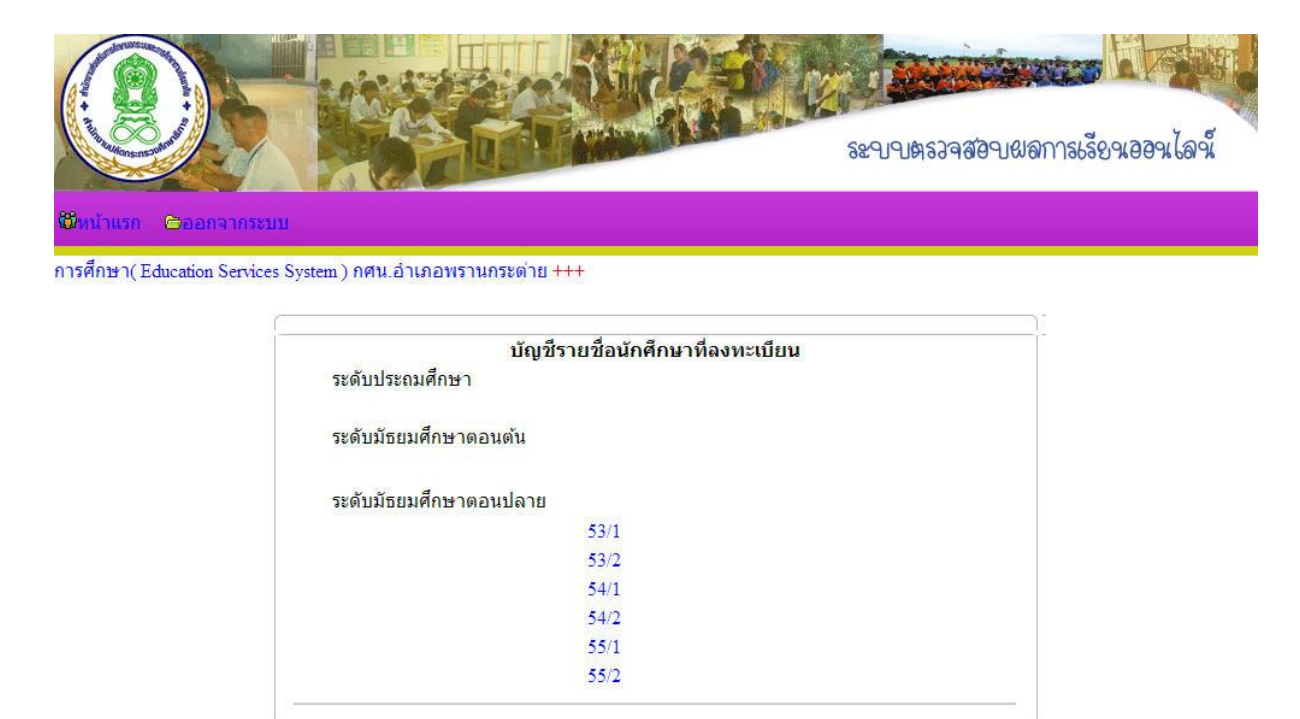

4.จะพบบัญชีรายชื่อของนักศึกษา ในแต่ละภาคเรียนที่นักศึกษาลงทะเบียนเรียนในบัญชีนั้นจะพบรหัสนักศึกษา เลขที่บัตร ประชาชน ชื่อ - นามสกุล อายุ และที่อยู่ ถ้าต้องการจะดูผลการเรียนของนักศึกษาคนใดก็ให้คลิกเลือกที่รหัสนักศึกษาได้

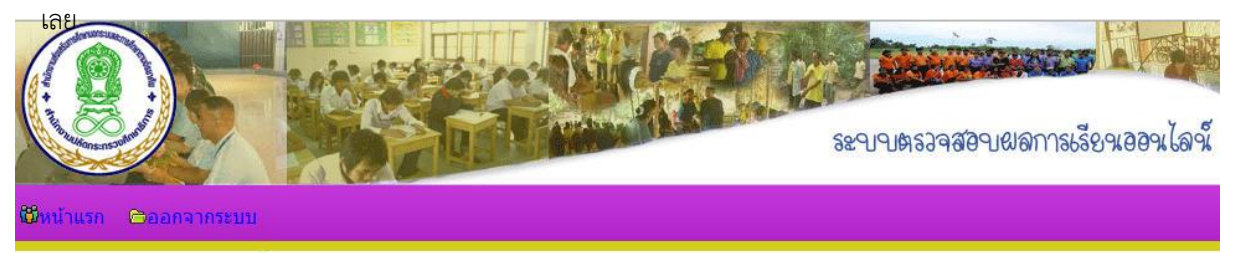

+++ ระบบบริการ การศึกษา(Education Services System ) กศน.อ่าเภอพรานกระต่าย +++

#### บัญชีรายชื่อนักศึกษา

#### ิกศน.ตำบล ท่าไม้ ปีการศึกษา 55/2

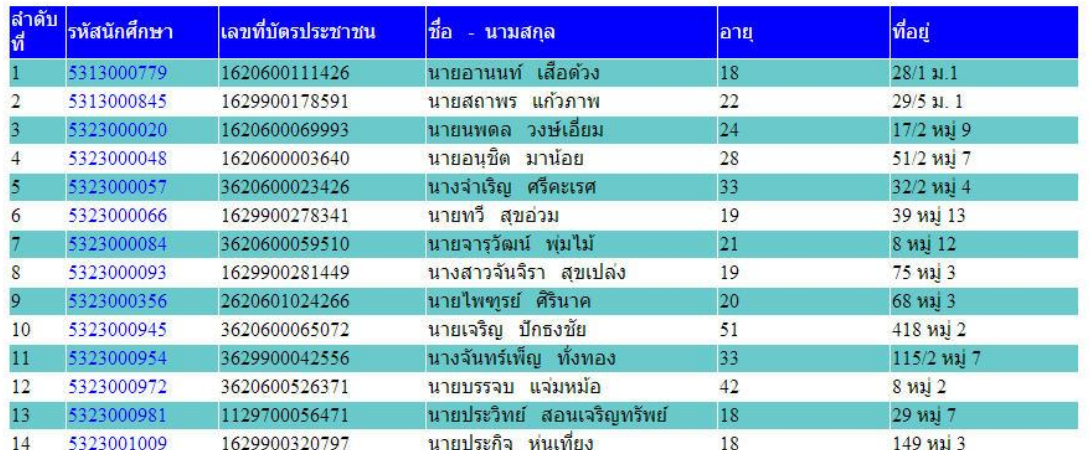

5.ในหน้านี้จะพบผลเรียนของนักศึกษา โดยแสดงข้อมูลส่วนตัวของนักศึกษาและผลการเรียนนักศึกษาโดยแยกเป็นวิชาบังคับ และวิชาเลือก และหน่วยกิจกรรมของนักศึกษา

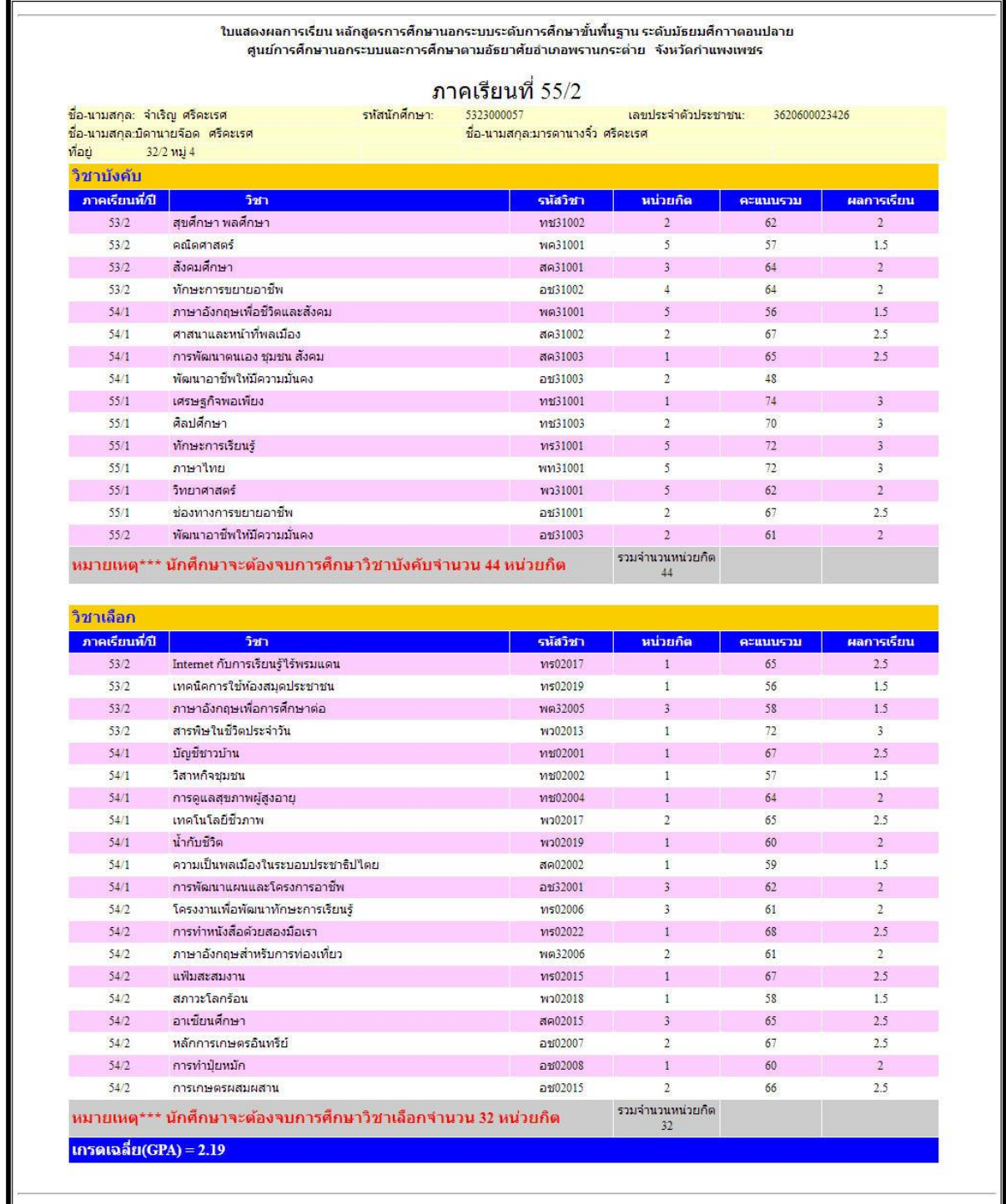

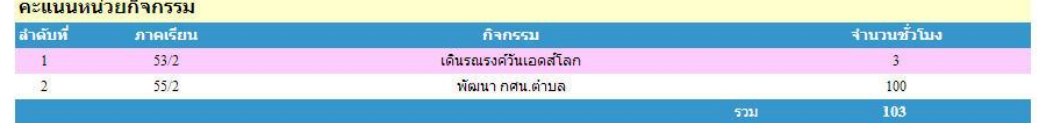

# **ประโยชน์จากการน าระบบICT มาใช้ในองค์กร**

1.มีความสะดวก รวดเร็วในระหว่างการดำเนินงาน 2.ลดปริมาณผู้ดำเนินงาน 3.ระบบปฏิบัติงานเป็นปอย่างระเบียบมากขึ้น 4.ลดข้อผิดพลาดของเอกสาร 5.ลดขั้นตอนในระหว่างดำเนินงาน